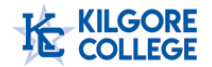

## **Financial Aid Satisfactory Academic Progress (SAP)**

- **1.** Visit the Kilgore College website at [www.kilgore.edu](http://www.kilgore.edu/)
- 2. In the top dark blue strip click the **Access KC** link or open<https://accesskc.kilgore.edu/ics>

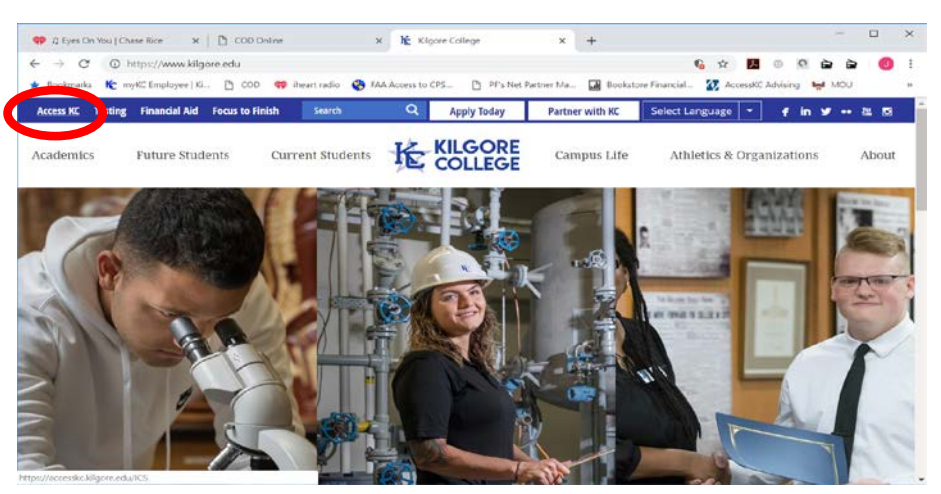

**3.** Log in and click on **"ACADEMICS"**

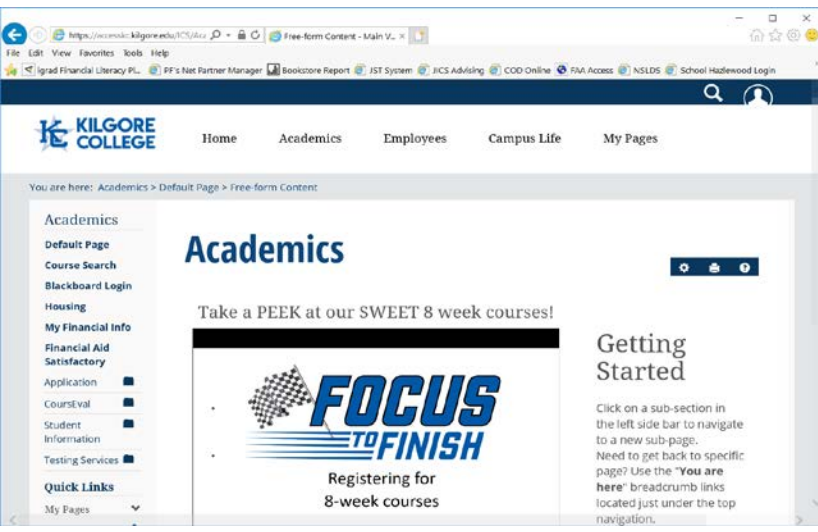

4. On the left hand side of the screen click the **"Financial Aid Satisfactory"** link

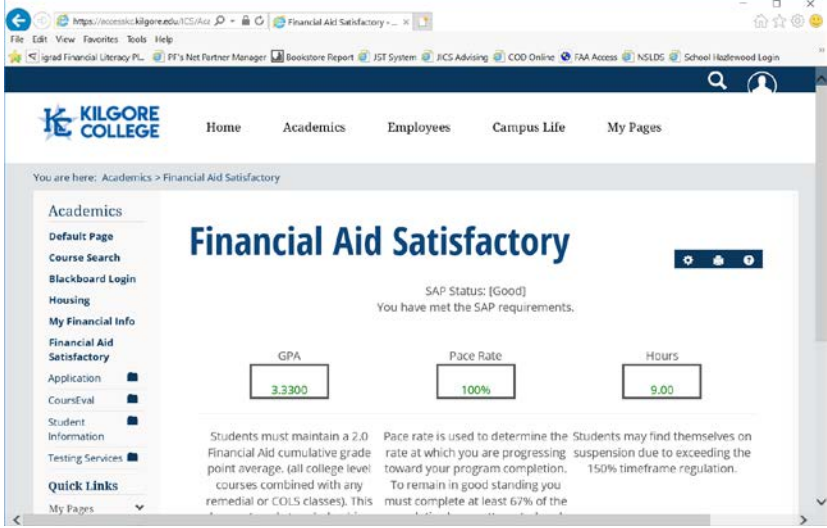

- 5. The webpage that opens will give your Satisfactory Academic Progress status. Please Note: the Financial Aid GPA is different from your Academic GPA on your Transcript. Academic GPA's only calculate college level courses. Financial Aid GPA's calculate all courses including remedial course work and COLS courses.
- 6. Pace Rate must be at least 67% or higher to maintain SAP. The number of classes you enroll in and withdraw from determines this percentage. This percentage is based on the cumulative amount of hours from the time you enter Kilgore College.
- 7. Hours are important due to Federal Regulations, which state students cannot exceed 150% of the program they enroll in. For degree-seeking students hours over 90 have exceeded the 150%. Certificates vary based on the certificate program you enroll in. (Example: certificate completes in 42 hours  $-42$  X 150% = 63 hours). Hours over that amount would exceed the 150% regulation.